Band and Bel Canto students will now be using an online program called SMARTMusic. This program allows students to practice at home, complete musical assignments, and demonstrate musical skills through assessments, and prepare for performances. Our AMAZING school has purchased this for our music program, so there is no cost or fees.

The technology required for this program is either a **laptop, iPad, or a desktop with an internet or wifi connection.** If a student does not have these available at home, we do have some at school that they may use during the school day (when they have free time). The program will document how much time and progress each student has made. Assignments will be posted on the music program website AND on the SMARTMusic Platform.

Parents will need to create an account and enroll their child in the correct class. There are two separate classes (Band and Bel Canto). If your child is in both, you will need to enroll in both. The following pages show instructions on how to create and account and join a class. Please do this as soon as possible, because we are preparing for our concert coming up at the end of April. At present, I only have created one "how to document", but you will be able to find helpful resources on the SMARTMusic website.

Finally, our concert has been moved to the last week in April. Please remember to check the online calendar on the music program webpage ( **<https://www.houstonisd.org/Page/152508>)** for rehearsal schedules and performance dates. It is extremely important that your student begin using this program to prepare for the concert. If you have any questions or concerns, please feel free to contact me. Thank you parents for everything you do. Have a great day.

Best Regards,

Kali Schiska

Music Director

SmartMusic (for students, promotional video)

[https://www.youtube.com/watch?v=TU3](https://www.youtube.com/watch?v=TU3-idBL76U)-idBL76U

Parent Resources:

<https://www.smartmusic.com/parents/>

Youtube: How to join a class

[https://www.youtube.com/watch?v=DZhnM\\_BLkZQ](https://www.youtube.com/watch?v=DZhnM_BLkZQ)

Help Center: Completing an Assignment

[https://smartmusic.zendesk.com/hc/en](https://smartmusic.zendesk.com/hc/en-us/articles/360026371793)-us/articles/360026371793 Support

Browse [Support or Ask a Question](https://www.smartmusic.com/support/) online.

Phone: 866-240-4041 Phone: 952-937-9611 (Outside the USA) Fax: 720-465-6419

## **Hours**

Monday – Thursday: 8:30 AM–7:00 PM MST Friday: 8:30 AM–5:00 PM MST

## SMART MUSIC: Joining a Class & Creating an Account

*Step 1:* Visit the following link<https://www.smartmusic.com/>

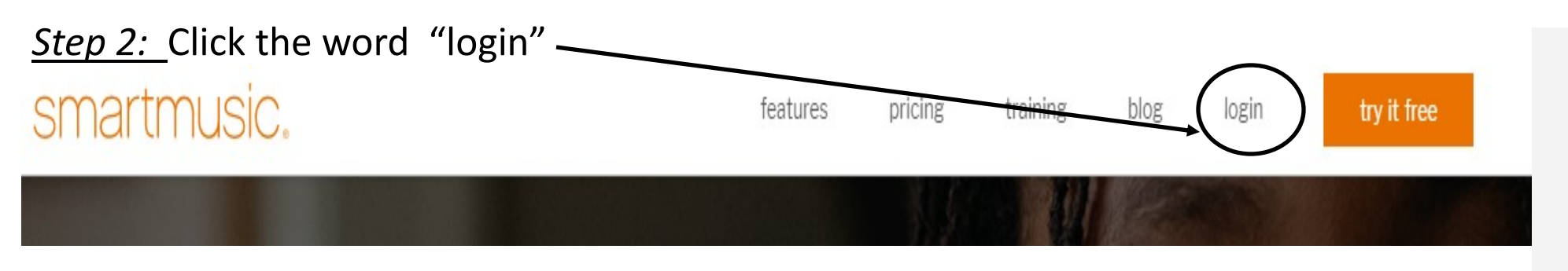

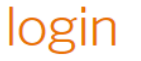

Choose the image below that looks like your SmartMusic home page to

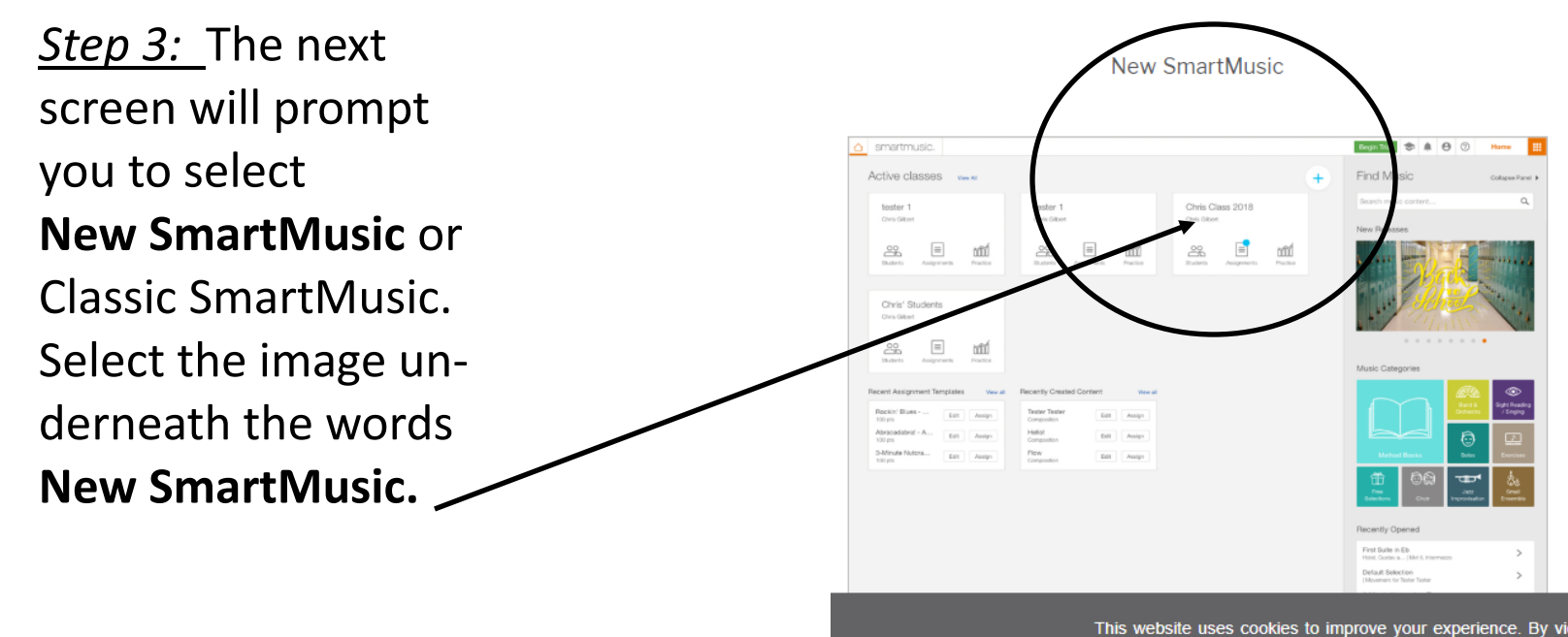

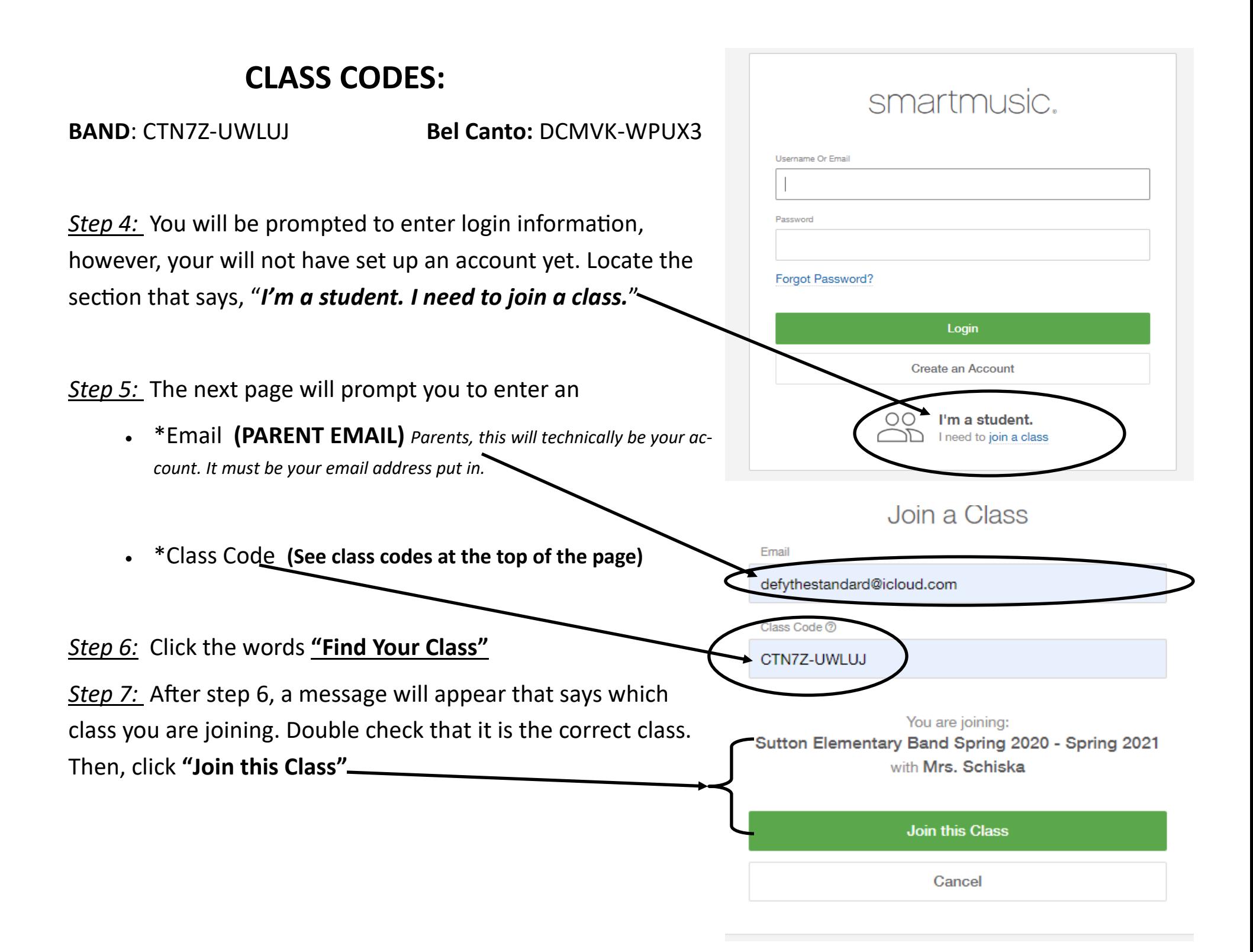

*Step 8:* Your will be asked to create an account. Please fill out the requested Information.

• **\*\*\*First Name:** Parents of **Last Name:** Student First Name + Last Initial

*Ex: First Name: Parent of Last Name: Julian A.*

- \*\*\*Are you at least 13 years or older? Click **Yes**
- **Email Address**
- **Backup Email**
- **Username/Password**: Please make sure it is something simple to remember. And store it somewhere safely.
- **Primary/Secondary Instrument**: Medium Voice (For Bel Canto), Eb Clarinet, Flute, Mallet Percussion (Bells), Alto Saxophone, Bb Trumpet, or Trombone
- **Click "I have read and agree to terms of agreement"**
- *If you do not wish to receive advertisements from Smart Music make sure to uncheck the box that says "Sign me up…"*

*Step 9: Once you have entered all the necessary information, click the green button that says "SUBMIT"*

*Step 10:* You will be take back to the Login screen. Login with the Username and Password that you just created.

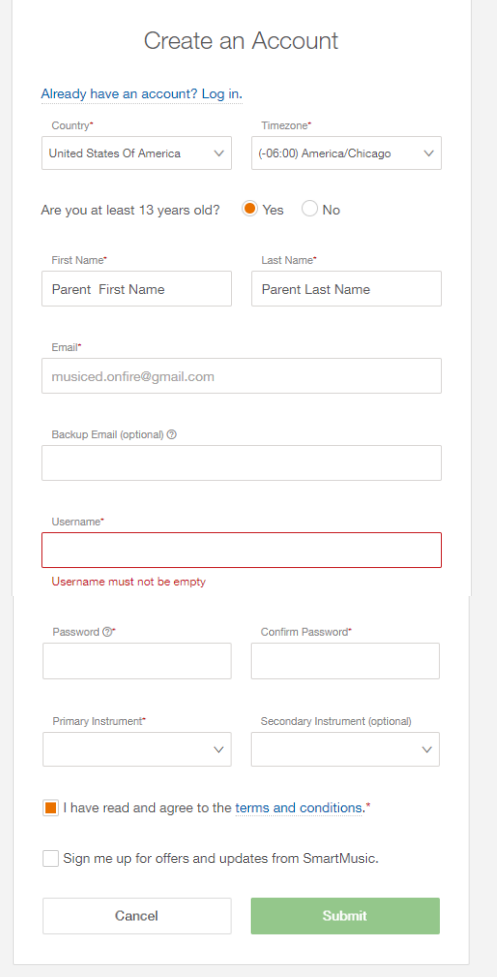

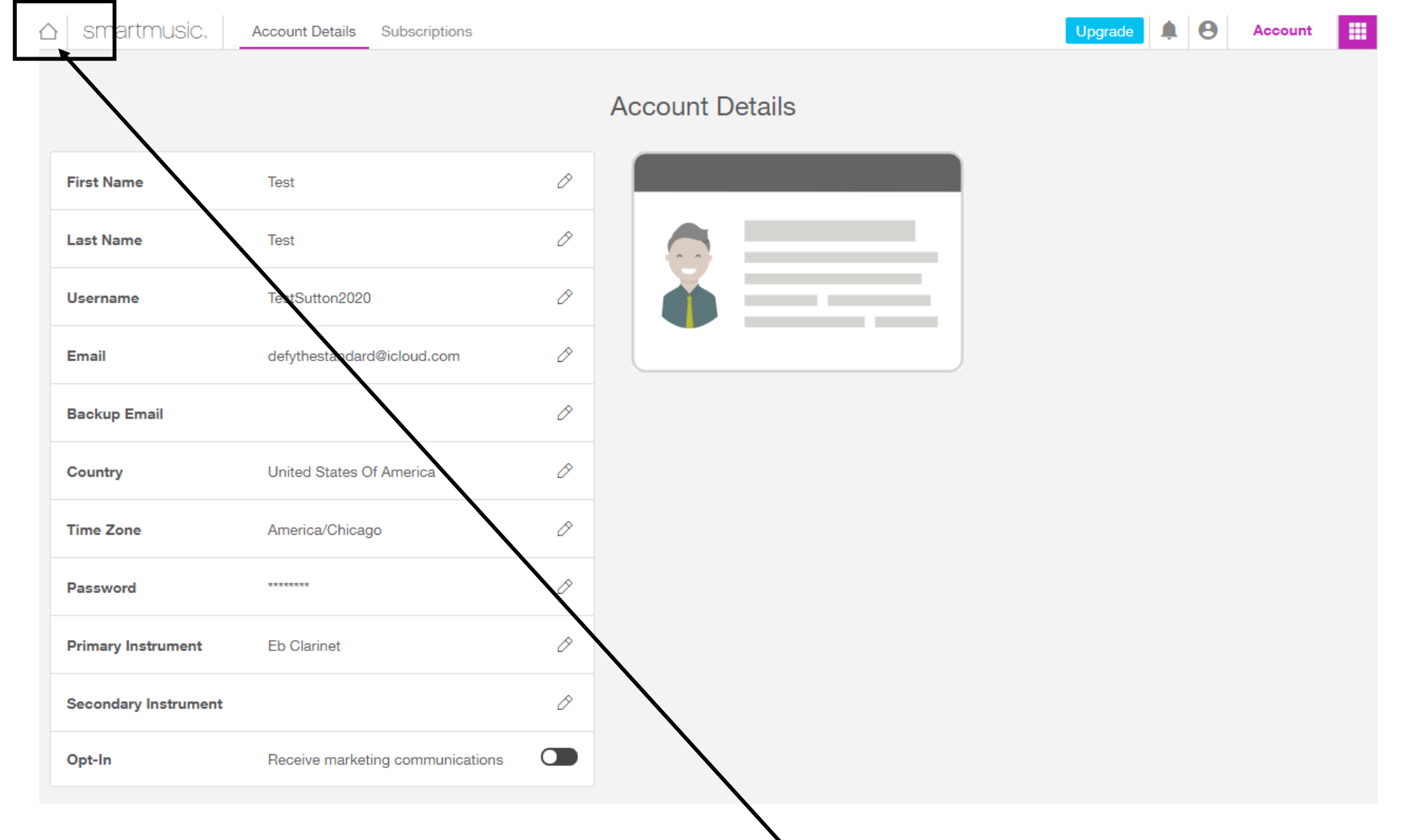

△

## **USING SMART MUSIC: Assignments and Joining a different class**

**Step 1:** After logging in, you will see the page with your account information. To access your assignments and classes, locate the ARROW that is pointing up. This will take you to the HOMEPAGE

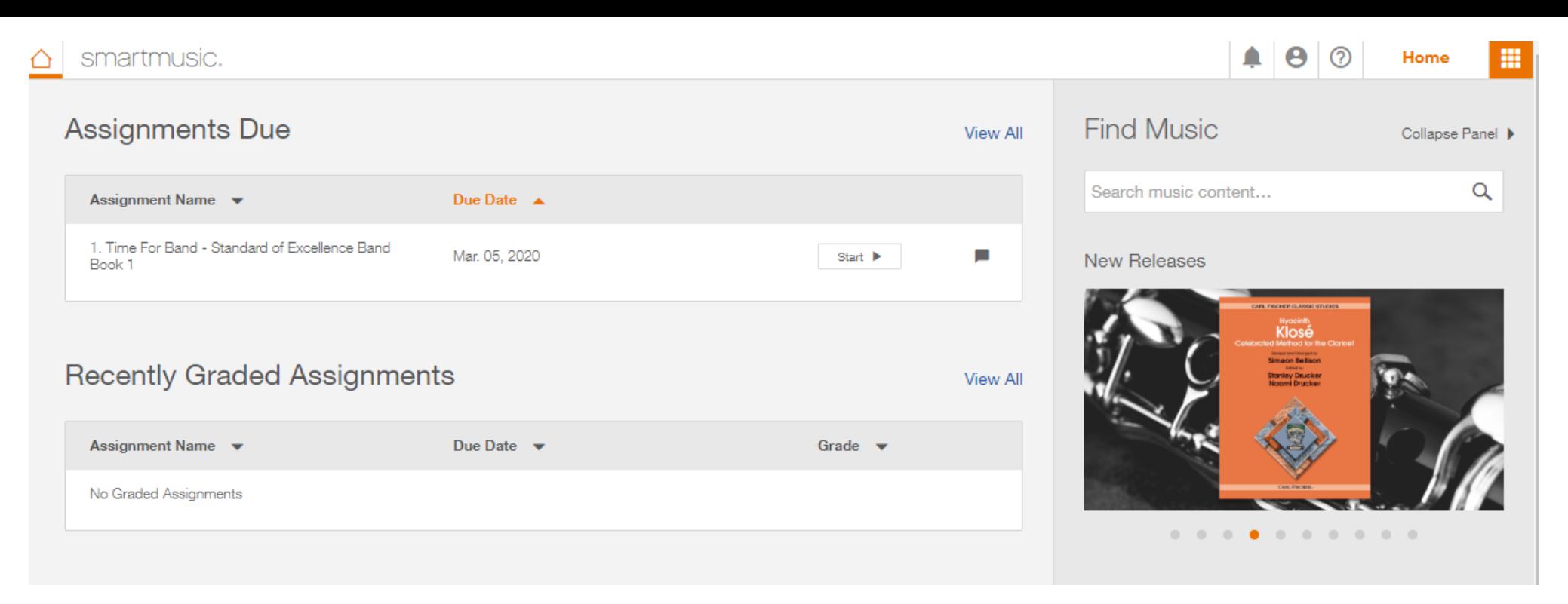

**This is the view of the Homepage. Here you can see ASSIGNMENTS that are both due for completion and have been graded. To Join another class**: For those that are in both **Band AND Bel Canto.** 

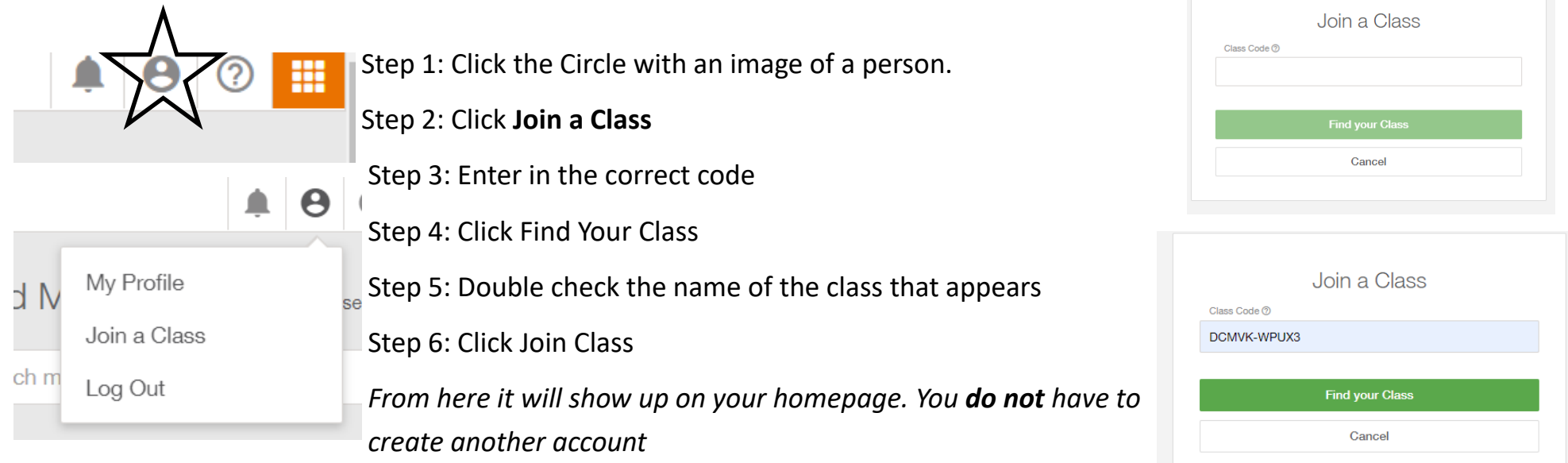